Bedienungsanleitung

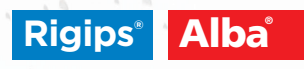

# Raumakustik-Rechner

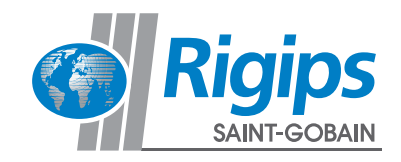

Inhaltsverzeichnis

### Bedienungsanleitung

Seite

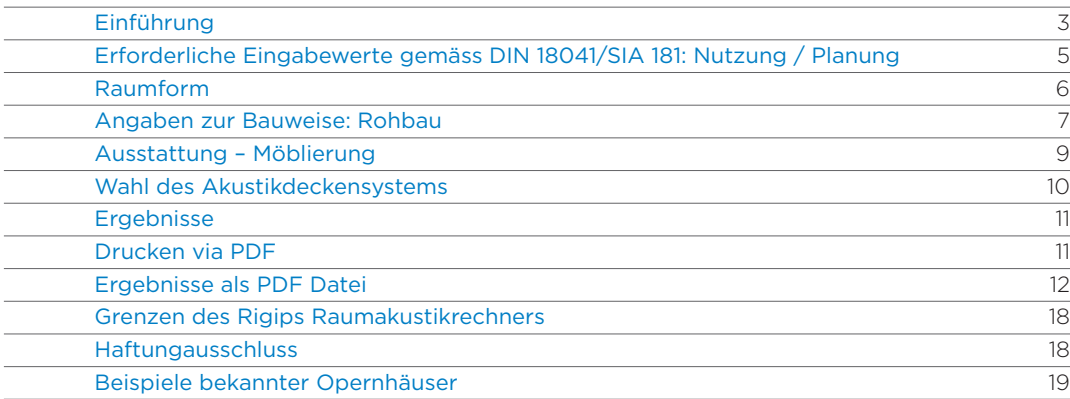

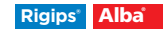

## **Einleitung**

Mit dem Raumakustikrechner können Sie die akustische Optimierung eines Raumes simulieren und verschiedene Parameter entsprechend Ihrer Nutzungsart Schritt für Schritt anpassen. Neben Nutzungsart, Raummassen und Beschaffenheit der Decke und der Wände, können Sie unterschiedliche Szenarien mit Möblierungen und Nutzung unterschiedlicher Rigips AG Absorber auf ihre Auswirkungen auf die Nachhallzeit ausprobieren. Der Rechner zeigt die raumakustischen Hauptkriterien Nachhallzeit bzw. mittlere absorption an. Die Möglichkeit diese wichtigsten raumakustischen Gütemerkmale im Frequenzverlauf abzubilden und mit den einschlägigen Normen abgleichen zu können, macht den Rigips Raumakustikrechner zu einer hilfreichen Planungsunterstützung.

#### Der Rigips Raumakustik Rechner befindet sich unter dem folgenden Link: https://www.rigips.ch/de/Planung-und-Systeme/Bauphysik-und-Technik/akustik

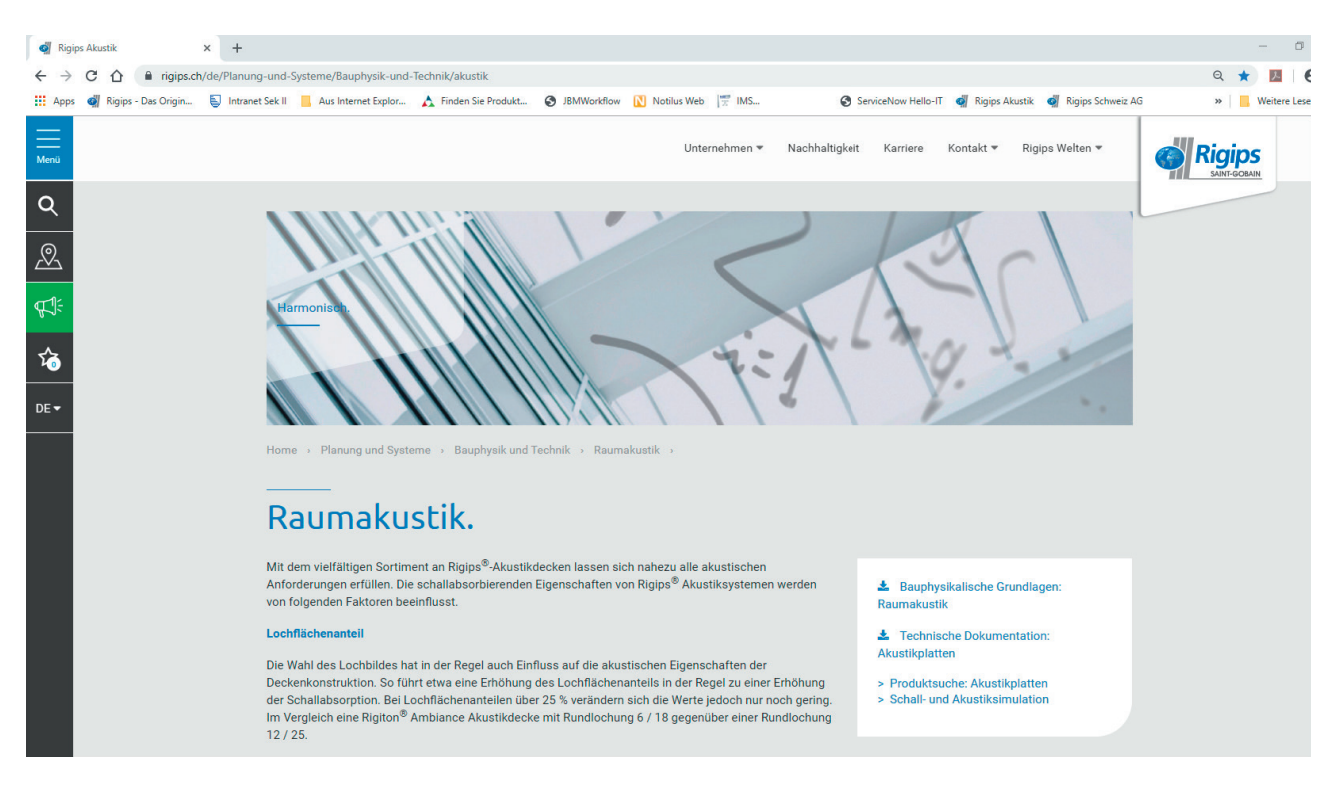

Dazu werden zunächst Angaben zu dem Raum und der Möblierung benötigt. Aus dem Raumvolumen und der vorgesehenen Nutzung ergibt sich der Toleranzbereich in dem die Nachhallzeiten liegen müssen. Nach jeder Änderung in den Eingabefeldern werden alle Rechenergebnisse automatisch aktualisiert.

#### Berechnen Sie Ihre Raumakustik einfach und unkompliziert

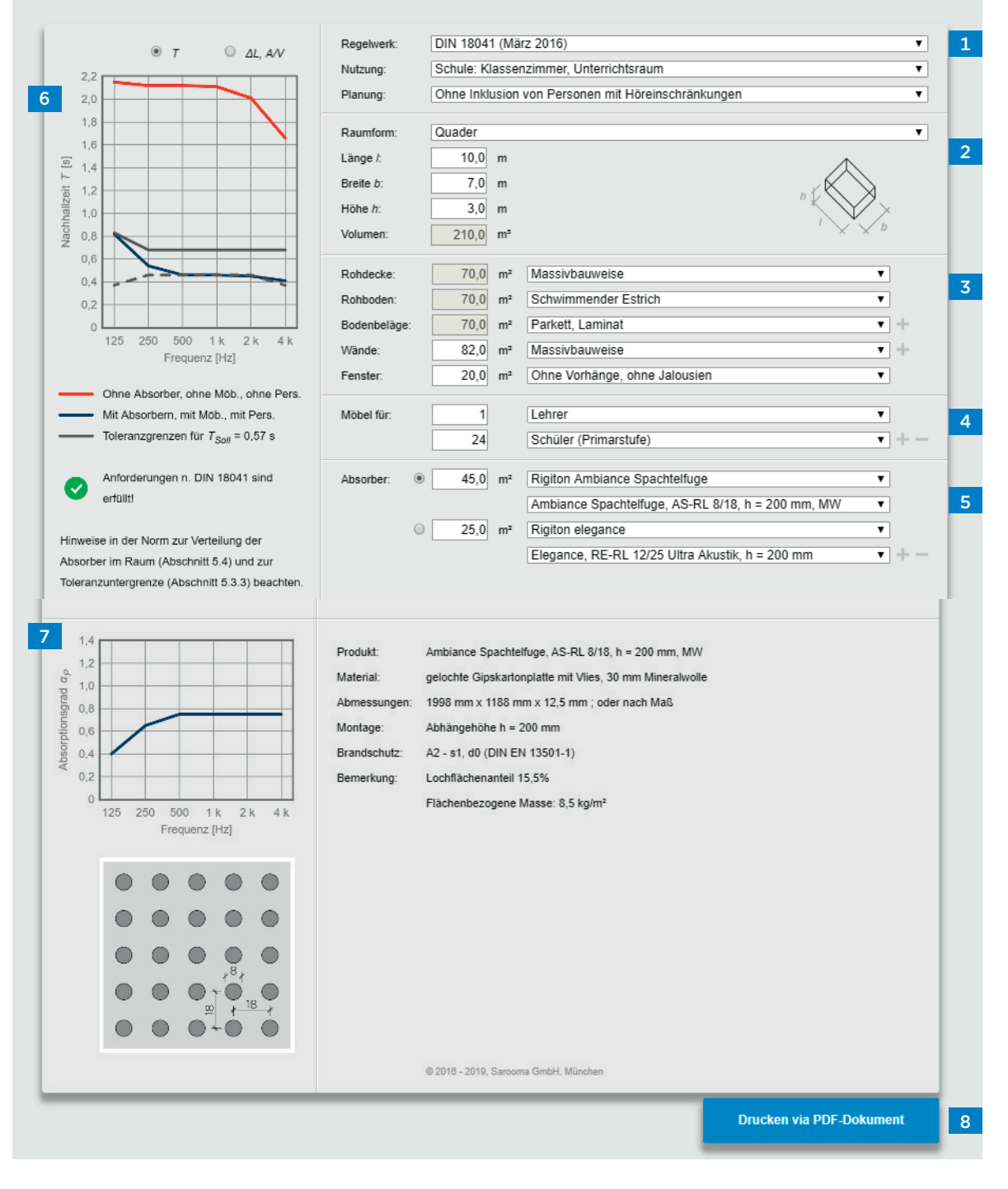

Die Eingabeoberfläche ist in 8 Bereiche unterteilt.

#### Erforderliche Eingabewerte gemäss DIN 18041/SIA 181: Nutzung / Planung

Um eine der Raumnutzung angepasste Nachhallzeit zu erzielen, ist für den entsprechenden Raum in Abhängigkeit seiner Hauptnutzungsart sowie der Zuschaueranzahl das günstigste Raumvolumen zu ermitteln. Wird dieses Raumvolumen überschritten, so können zusätzliche und ggf. umfangreiche schallabsorbierende Massnahmen erforderlich werden, die gleichzeitig jedoch auch den Schalldruckpegel der Emissionsquelle am Immissionsort reduzieren können. Der Sprecher wird kaum mehr gehört.

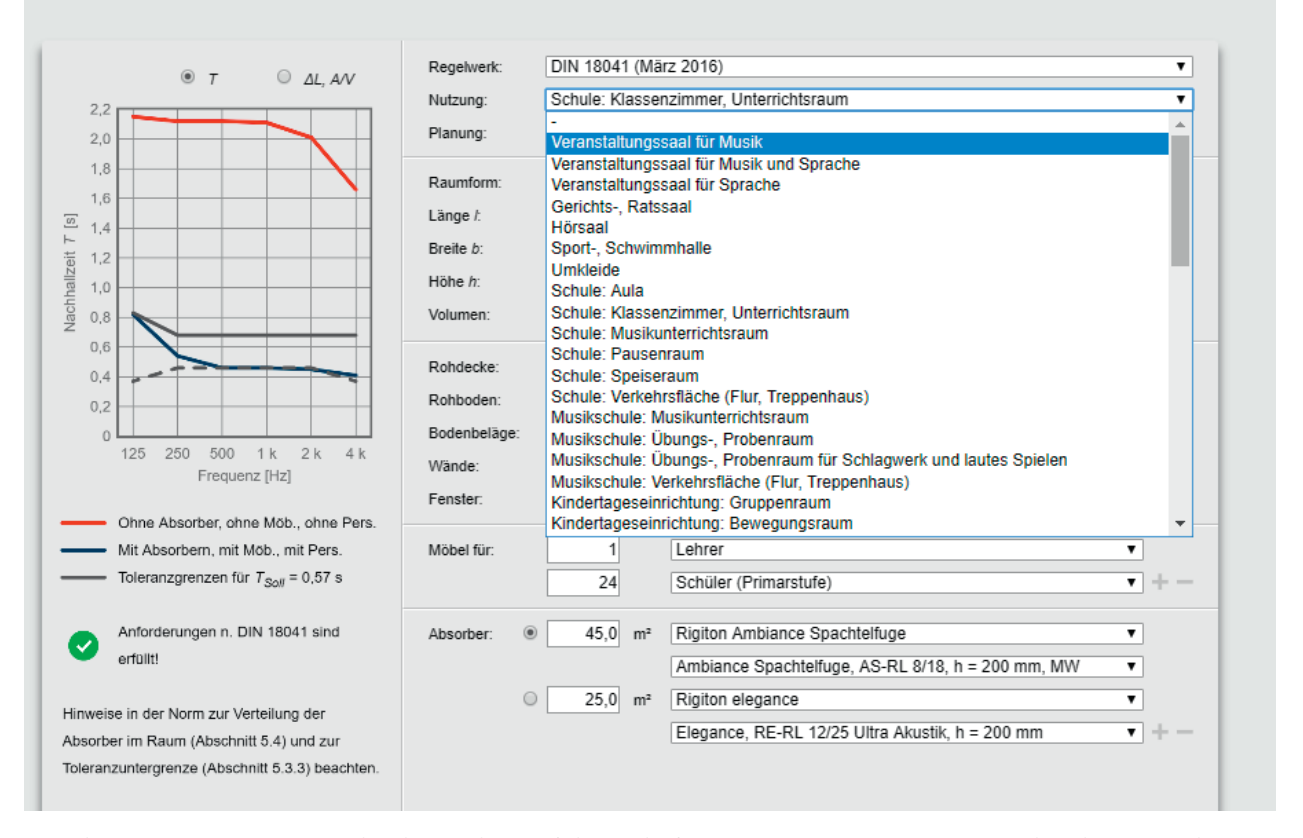

Seit der DIN 18041 (2016) wird insbesondere auf die Bedürfnisse von Personen mit Höreinschränkungen näher eingegangen. Mit Inklusion von Personen mit Höreinschränkung. Planerisch wird hier angegeben, ob man Personen mit Hörschädigungen speziell berücksichtigen möchte oder nicht. In öffentlichen Gebäuden oder Hallen ist es teilweise gesetzlich vorgesehen die raumakustische Planung danach zu richten.

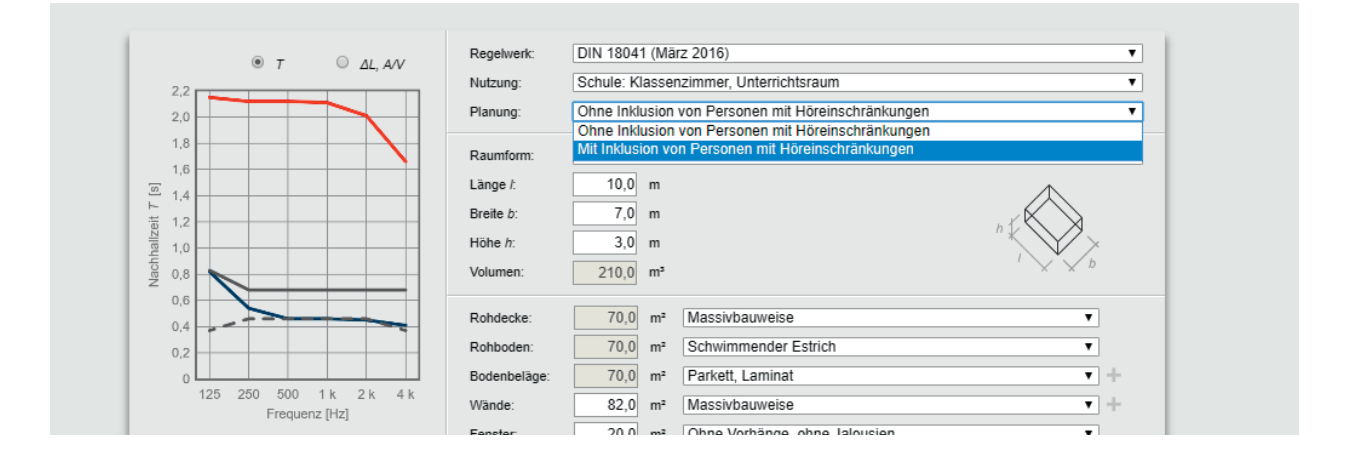

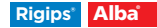

#### Raumform

Die Raumform wird als nächstes festgelegt, ob es sich um einen quaderförmigen, oder L-förmigen Raum mit konstanter Höhe oder um eine beliebige Form handelt. Je nach Raumform, kann es zu unangenehmen Effekten bei der Schallreflexion an den Wänden bzw. an der Decke kommen. Günstige Raumformen sind z.B. Quader.

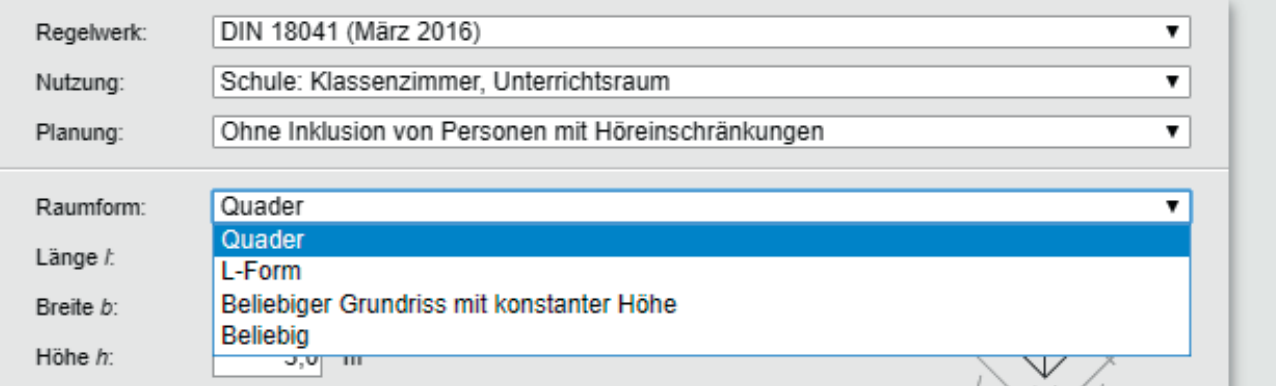

#### Angaben zur Bauweise: Rohbau

#### Berechnen Sie Ihre Raumakustik einfach und unkompliziert

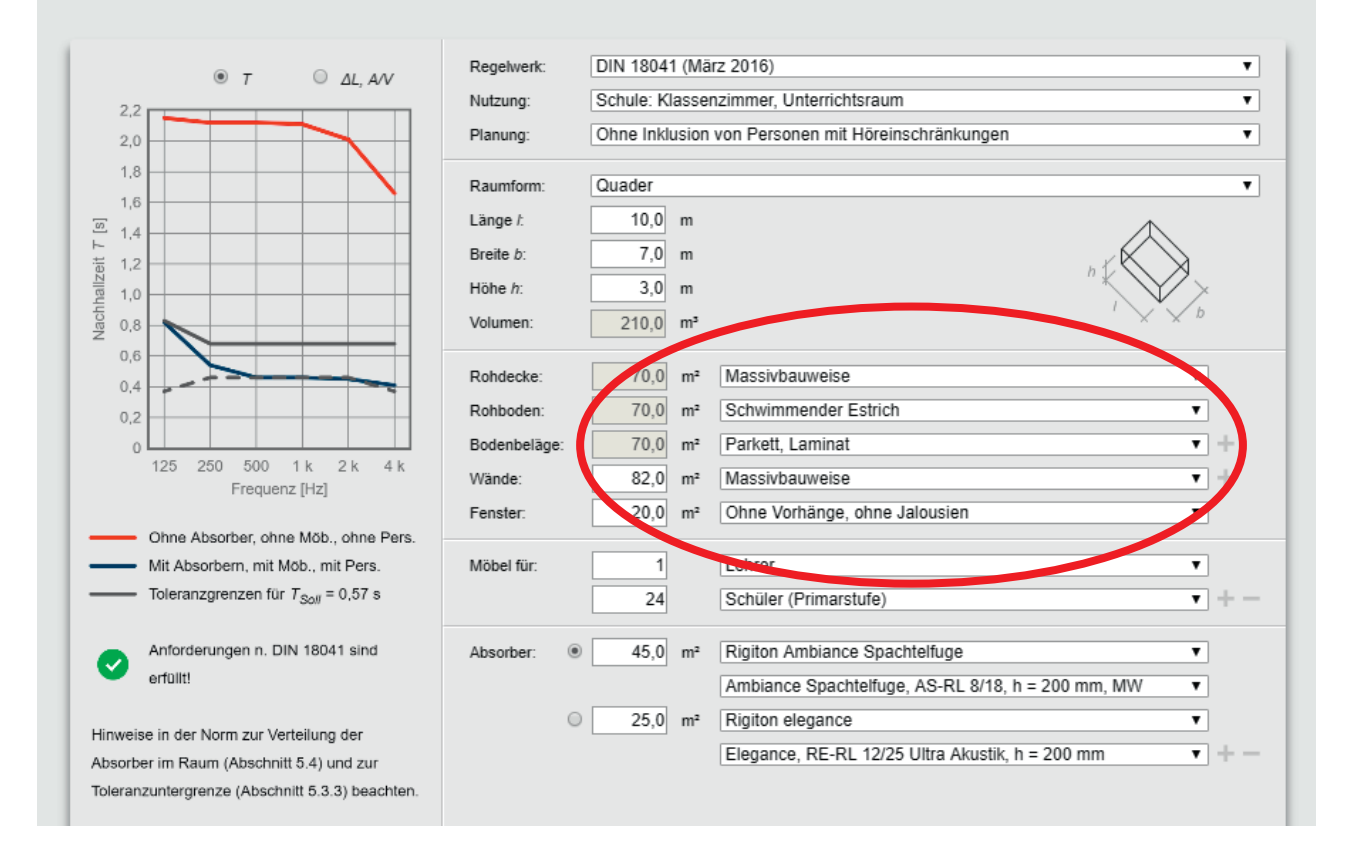

Hier kann ausgewählt werden, ob es sich um eine «schwere», um eine Massivdecke handelt oder um eine Holzbaudecke. Ob darüber ein schwimmender Estrich liegt oder das Ganze in leichter Holzbauweise ausgeführt worden ist. Die Wände als auch die Fenster werden berücksichtigt. Hier ist die Masse bzw., beim schwimmenden Estrich die Schallentkopplung vorwiegend.

Des Weiteren wird die Menge und Art der Möblierung angegeben, so dass man ein genaues Bild hat der Oberflächen und der Massen im Raum. Durch diese Angaben wird eine empfohlene Nachhallzeit ermittelt und ein Toleranzbereich für die Nachhallzeit angegeben. (graue Linien)

Als nächstes werden die Absorberflächen gewählt. Es werden alle Akustiksysteme von der Rigips AG angeboten. Der Planer wählt die verschiedenen Absorber und deren Flächen aus. Danach gibt das Tool gleich an, ob die Absorberfläche ausreicht, um die gewünschte Nachhallzeit zu erreichen.

Das Tool zeigt automatisch nach der Wahl des Systems einige technische Daten zum Produkt wie Absorptionsgrad α<sub>P</sub> Lochflächenanteil, Montage und das entsprechende Lochbild.

Der Absorptionsgrad α<sub>p</sub> ist der praktische Absorptionsgrad, der aus den gemessenen α<sub>s</sub> umgerechnet wird. Beide Absorptionsgrade sind frequenzabhängig. Zur Bestimmung von  $a<sub>P</sub>$  werden die  $a<sub>S</sub>$ *-Werte (gemessene Werte am* Material) gemäss EN ISO 11654 auf Oktavbänder umgerechnet. Das Tool zeigt das gewählte Lochbild als auch die frequenzabhängige Absorptionskurve. Hier kann der Lochflächenanteil des gewählten Produkts direkt abgelesen werden.

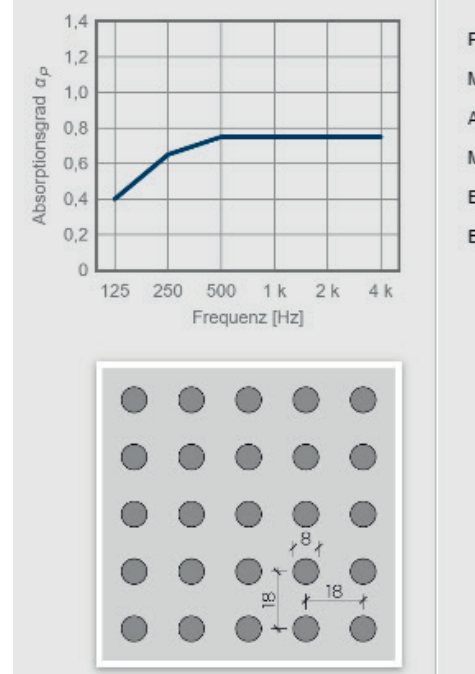

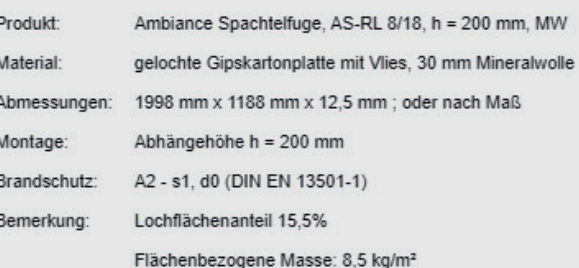

So führt die Erhöhung des Lochflächenanteils in der Regel zu einer Erhöhung der Schallabsorption. Je höher der Lochflächenanteil, desto weniger wird reflektiert, umso mehr absorbiert.

Eine Abhängehöhe zwischen 100 mm und 500 mm wirkt sich positiv auf die Schallabsorption in tieffrequenten Bereichen aus. Eine Vergrösserung wiederum führt zur Erhöhung der Schallabsorption im niederfrequenten Bereich. Eine zusätzliche Mineralwoll-Auflage führt - gerade im tieffrequenten Bereich - zu einer Erhöhung der Schallabsorption. Daher sollte bei Deckenkonstruktionen mit geringen Abhängehöhen und bei Wandabsorbern immer eine Mineralwoll-Auflage vorgesehen werden.

### Ausstattung – Möblierung

Gepolsterte Möbel haben auch schallabsorbierende Eigenschaften, genauso wie Holzstühle. Hier kann die Innenausstattung eingegeben werden.

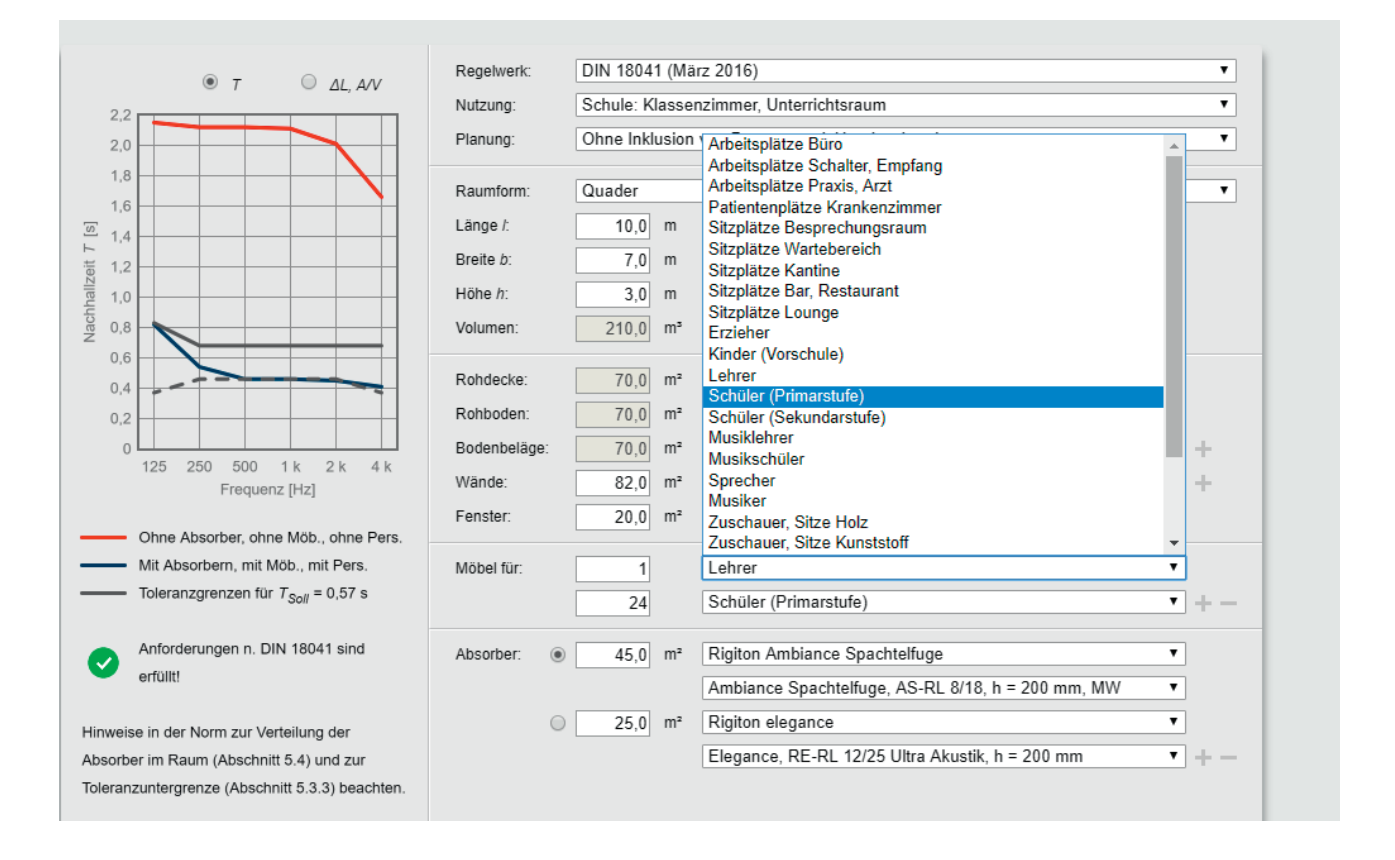

# Wahl des Akustikdeckensystems

Als letztes wird in diesem Feld das Akustiksystem festgelegt. Man kann zwei verschiedene Systeme miteinander kombinieren – je nach Kundenwunsch. Man gibt das System und die gewünschte Fläche ein, wählt die Abhängehöhe und ob Mineralwolle darauf verlegt wird zur Verbesserung der schallabsorbierenden Eigenschaften oder nicht.

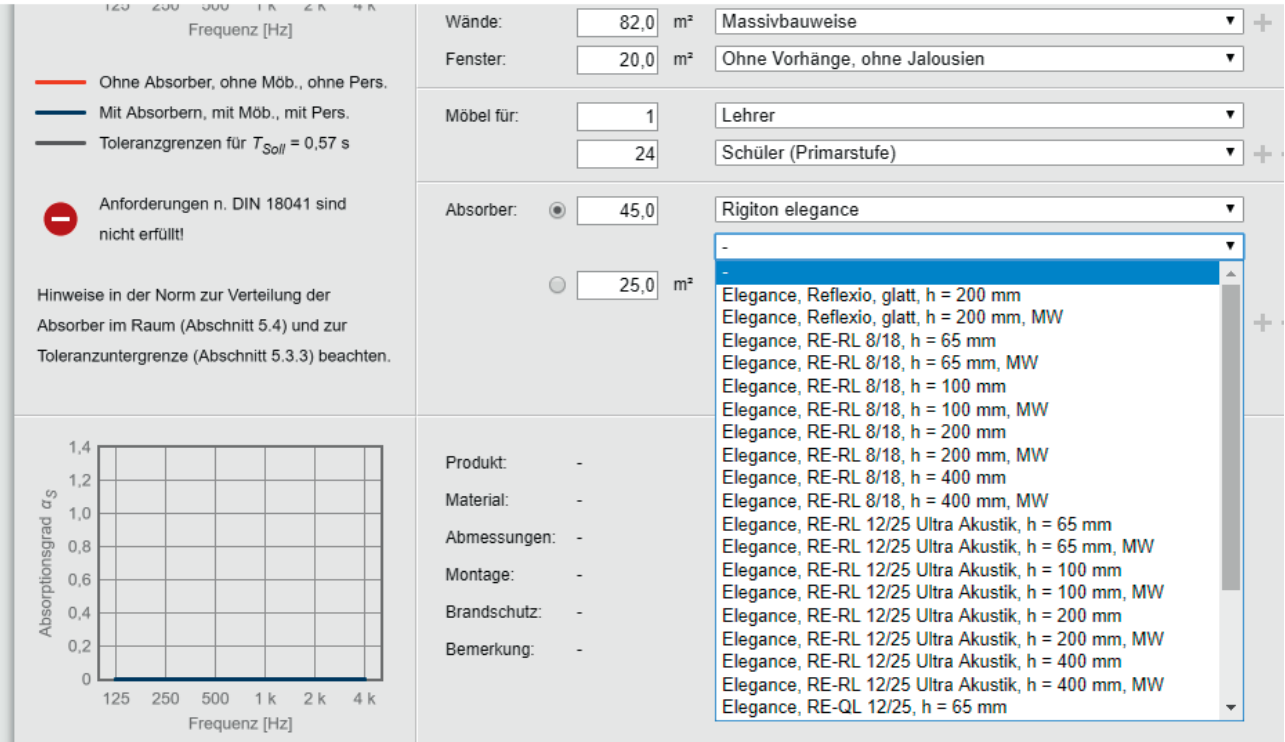

#### Ergebnisse

Je nach Nutzung, Raumform stellen die Normen Anforderungen an die Nachhallzeit als auch an die Pegelminderung. Dies kann man sich anzeigen lassen indem man T (Nachhallzeit) oder ∆L (Pegelminderung), A/V (Verhältnis zwischen Absorptionsfläche zu Raumvolumen) auswählt. Darüber hinaus wird die Nachhallzeit mit und ohne Absorber, ohne Möblierung und ohne Personen als worst case angezeigt und die deutliche Verbesserung mit den gewählten Systemen.

#### Drucken via PDF

Nach der Eingabe der Objektdaten und eigenen Daten, kann man sich die Ergebnisse als PDF an die eigene Email Adresse zuschicken lassen. Man erhält ein fertiges Dokument, das als Vordimensionierung eine erste grobe Einschätzung erlaubt. Die Ergebnisseiten umfassen 6 Seiten inkl. einer Objektzusammenfassung und jeweils Bezug auf die Normierung.

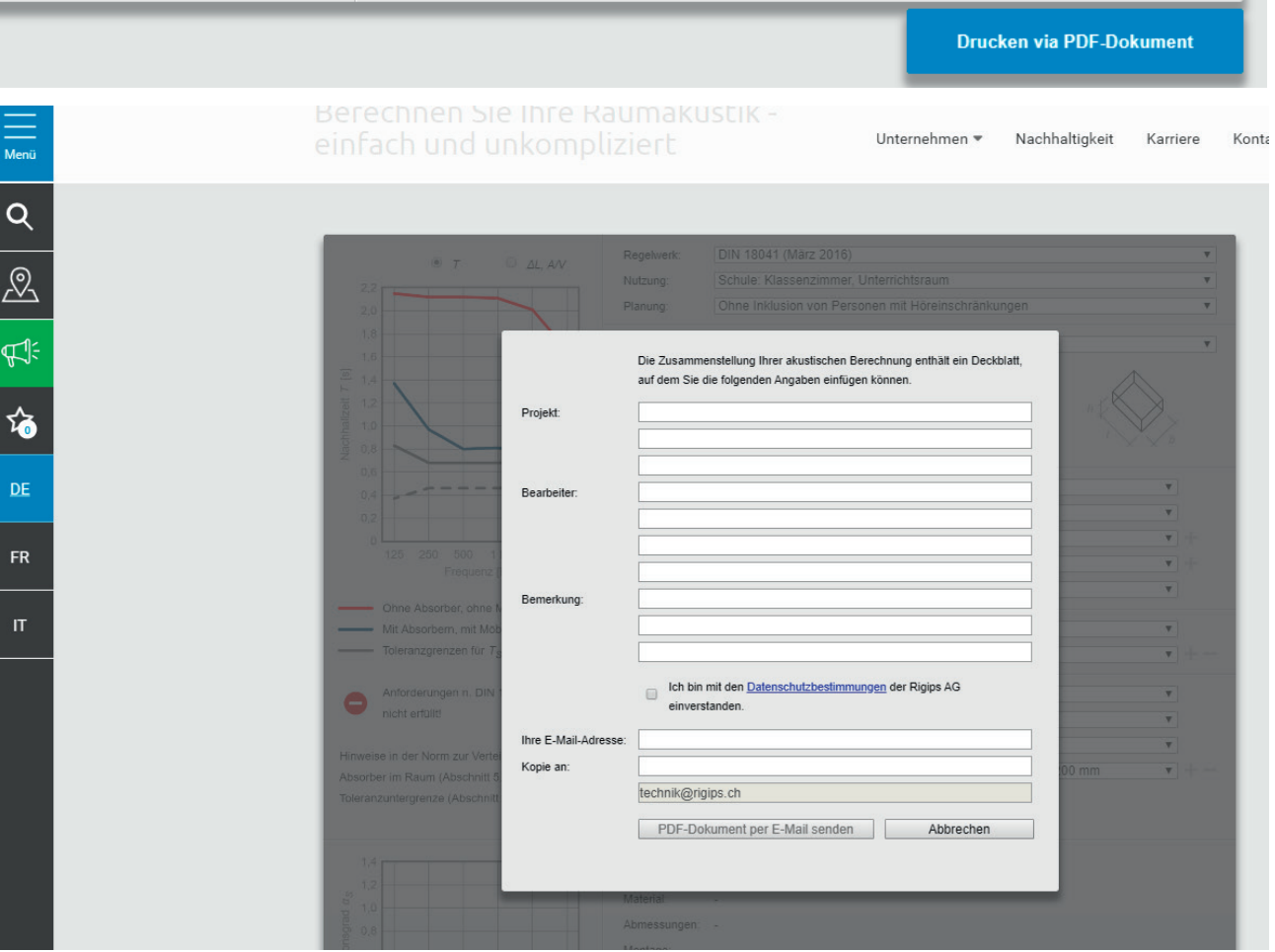

# Ergebnisse als PDF Datei

Es ergeben sich mehrere Seiten, in denen zuerst die ganzen Objektdaten zusammengefasst werden. Danach kommen sowohl die Nachhallzeiten als auch die Toleranzbereiche gemäss den Normen. Auf der nächsten Seite wird die Pegelminderung als auch das Fläche- Volumenverhältnis angegeben. Auf den letzten beiden Seiten sind die gewählten Rigips Absorber genau beschrieben und dargestellt.

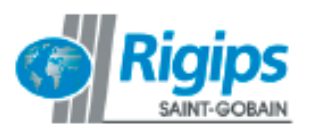

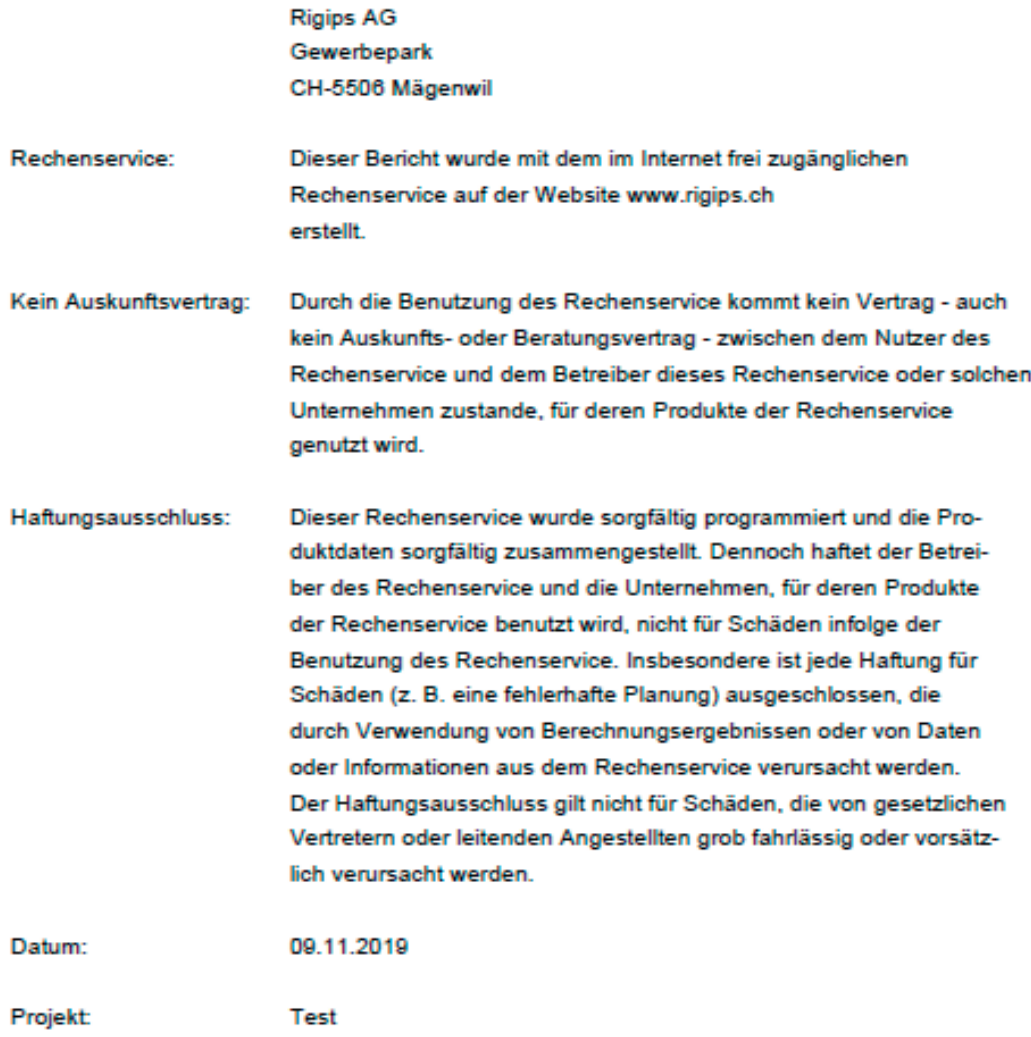

Bearbeiter:

Bemerkung:

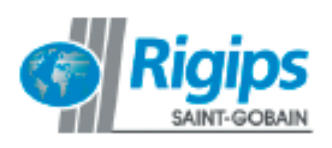

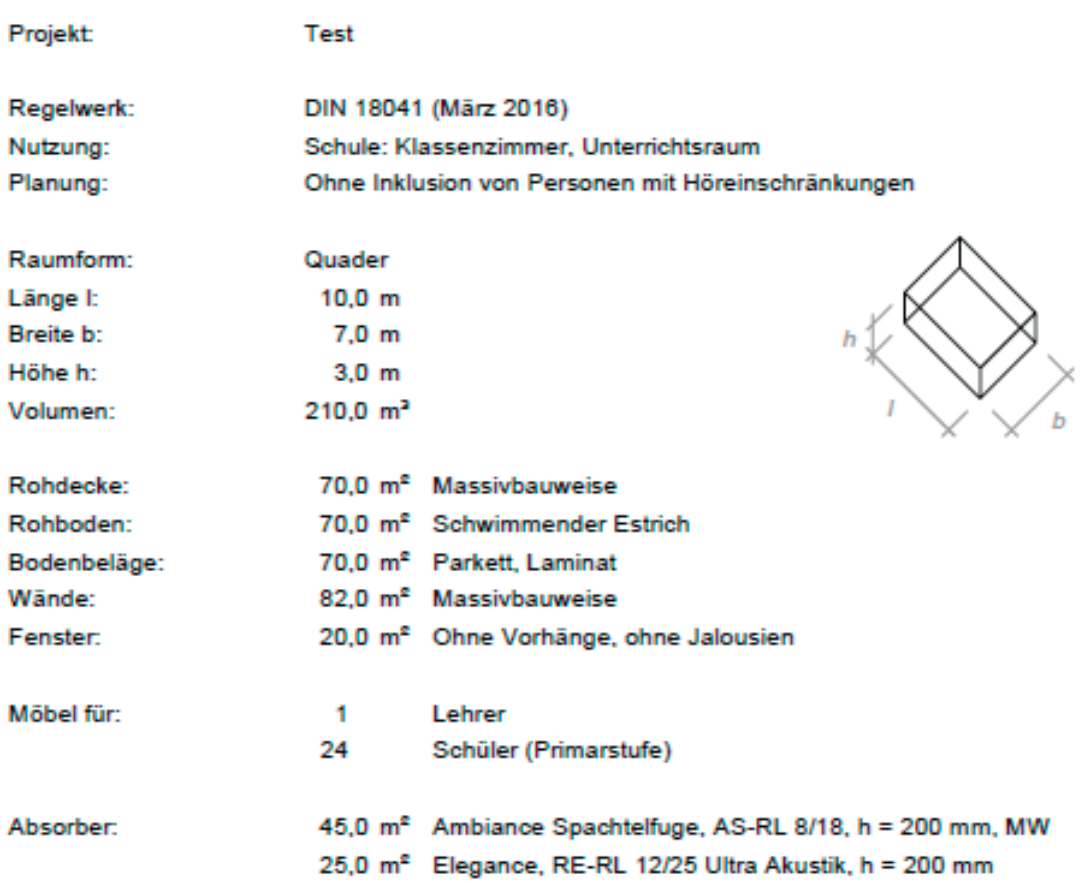

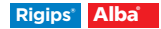

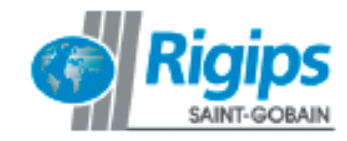

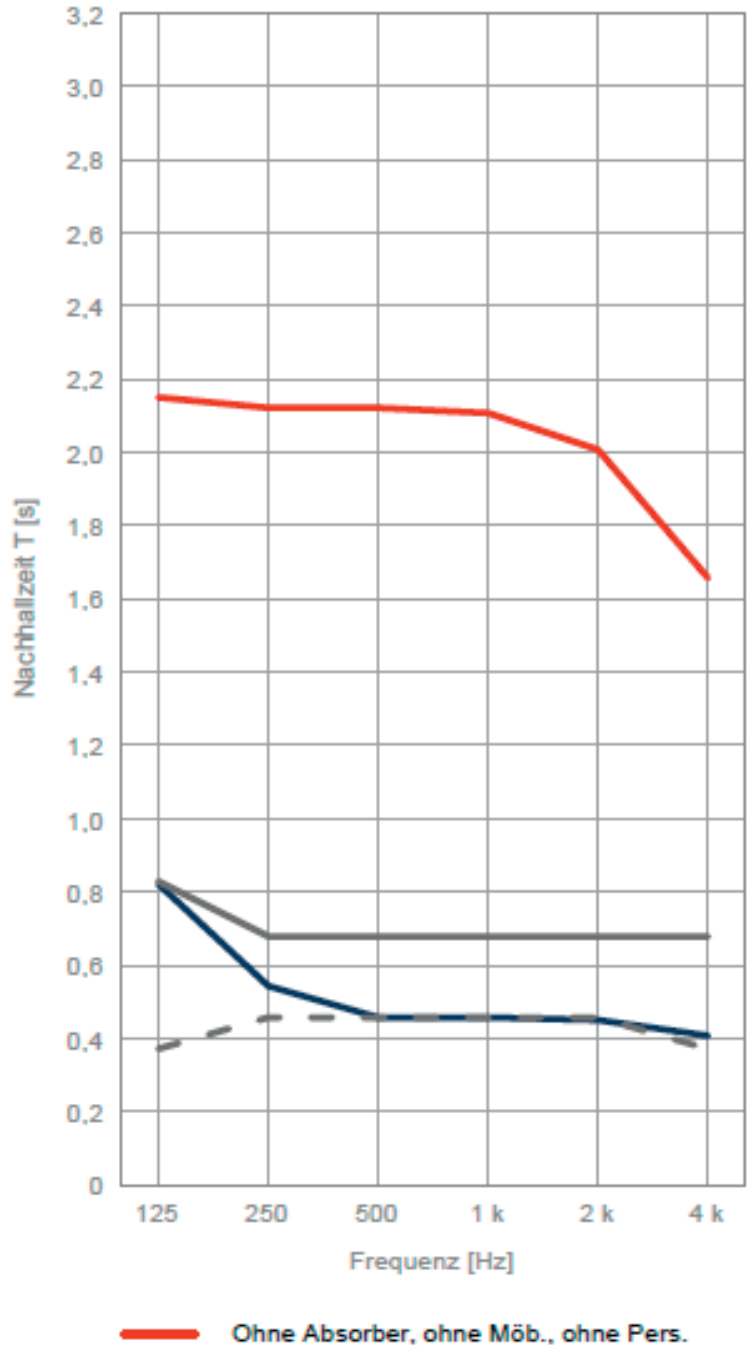

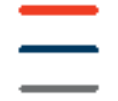

Mit Absorbern, mit Möb., mit Pers. Toleranzgrenzen für T<sub>Soll</sub> = 0,57 s

Anforderungen n. DIN 18041 sind erfüllt!

Hinweise in der Norm zur Verteilung der Absorber im Raum (Abschnitt 5.4) und zur Toleranzuntergrenze (Abschnitt 5.3.3) beachten.

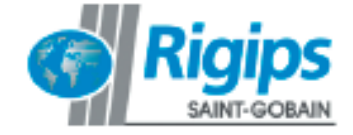

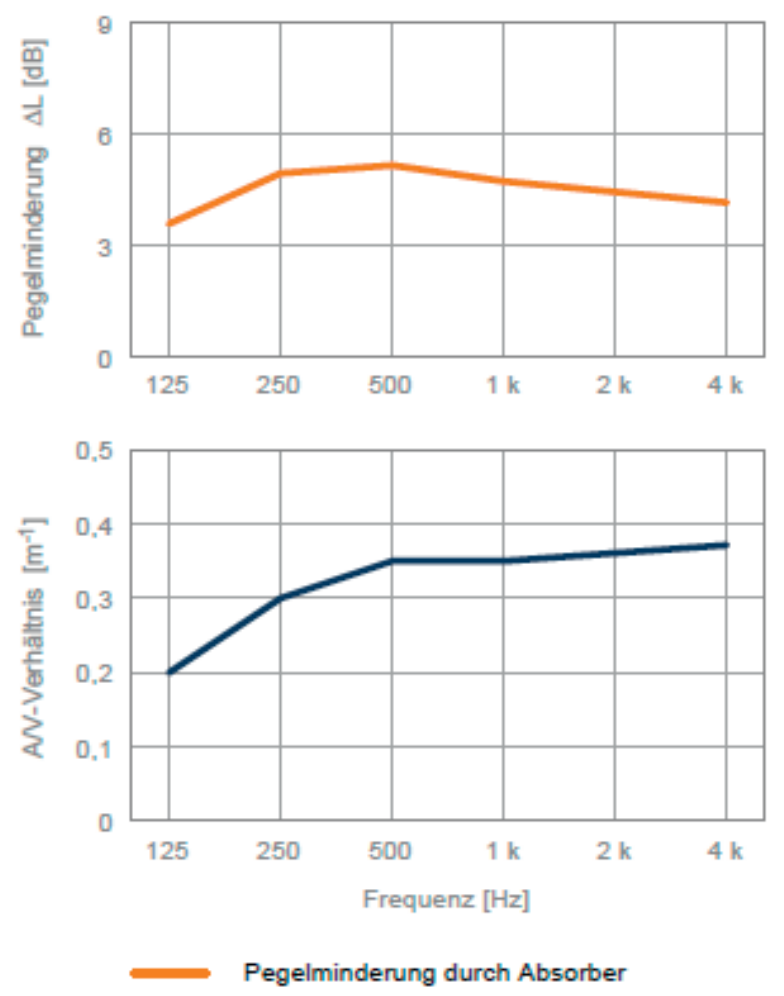

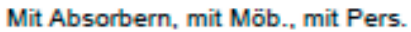

Für die gewählte Nutzung stellt die DIN 18041 nur Anforderungen an die Nachhallzeit!

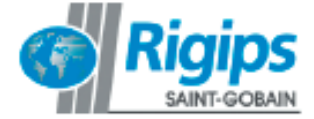

Produkt: **Material:** Abmessungen: Montage: Brandschutz: Bemerkung:

Ambiance Spachtelfuge, AS-RL 8/18, h = 200 mm, MW gelochte Gipskartonplatte mit Vlies, 30 mm Mineralwolle 1998 mm x 1188 mm x 12,5 mm; oder nach Maß Abhängehöhe h = 200 mm A2 - s1, d0 (DIN EN 13501-1) Lochflächenanteil 15,5% Flächenbezogene Masse: 8,5 kg/m<sup>e</sup>

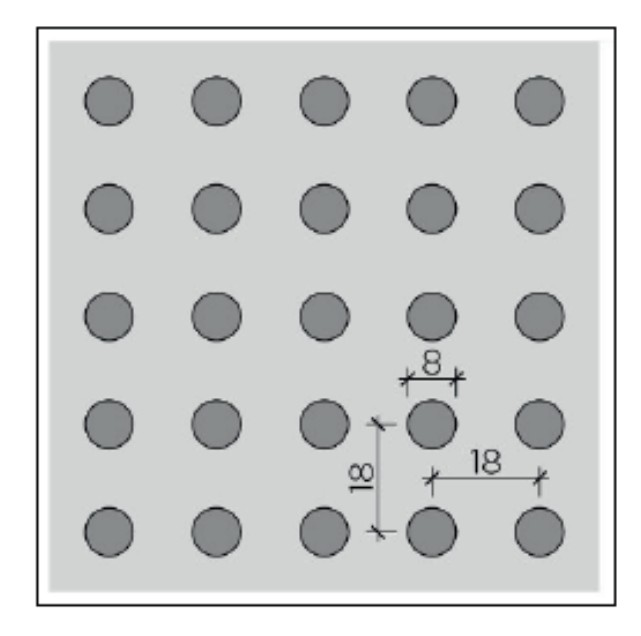

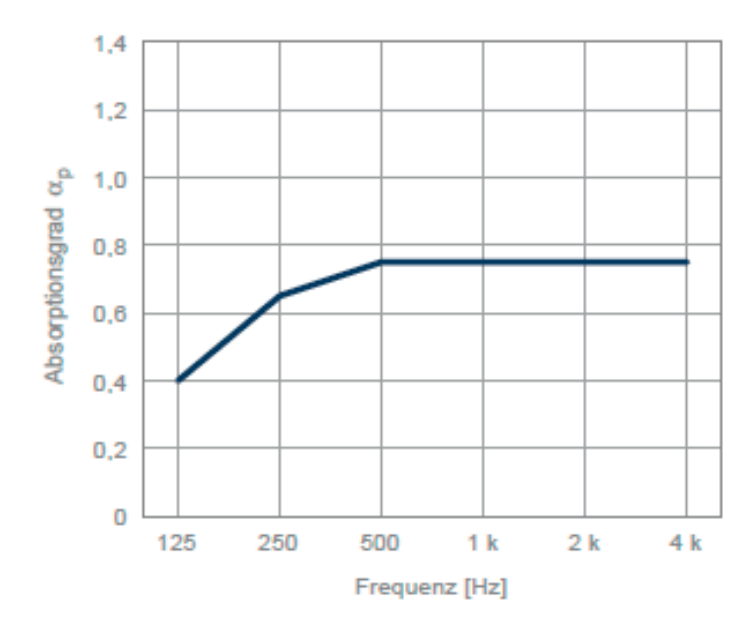

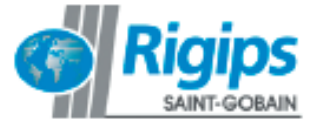

Produkt: **Material:** Abmessungen: Montage: Brandschutz: Bemerkung:

Elegance, RE-RL 12/25 Ultra Akustik, h = 200 mm gelochte Gipskartonplatte mit Vlies, Akustikputz 1950 mm x 1232.5 mm x 12.5 mm Abhängehöhe h = 200 mm A2 - s1, d0 (DIN EN 13501-1) Lochflächenanteil 35,3% Flächenbezogene Masse: 6,5 kg/m<sup>e</sup>

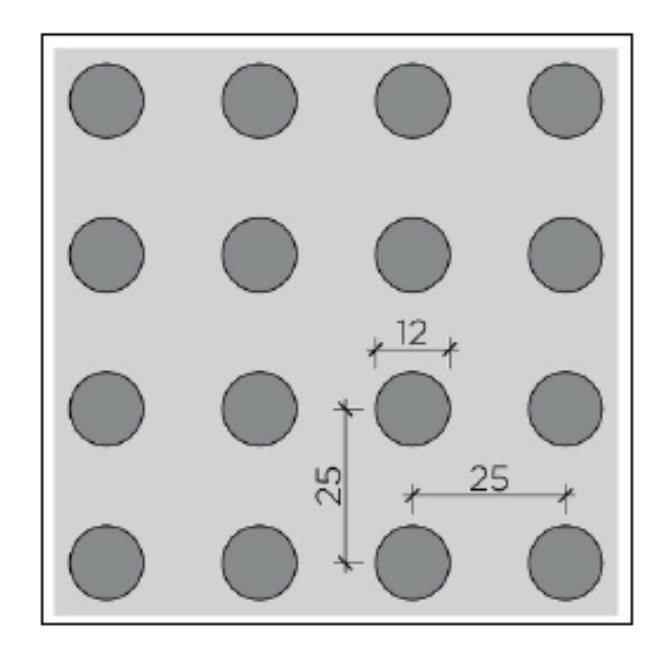

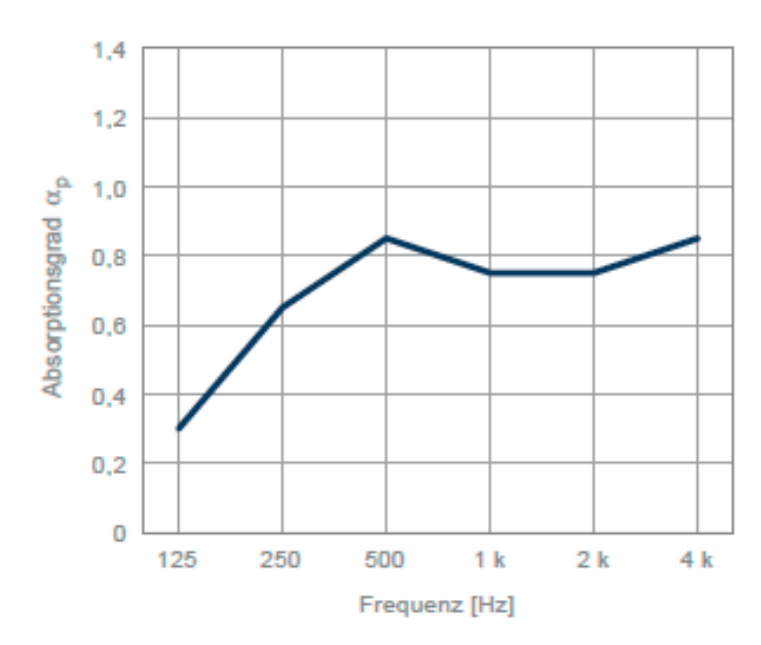

### Grenzen des Rigips Raumakustikrechners

Für höchste raumakustische Anforderungen ist es unbedingt erforderlich, einen objektspezifisch beratenden Akustiker zu Rate zu ziehen. Besonders in Räumen, in denen z.B. ein Vortragender auch über eine grosse Distanz gut gehört werden muss, sind weitere Planungsmethoden wie beispielsweise eine Schallstrahlenanalyse erforderlich. In diesen Fällen kann der Rechner dazu verwendet werden, erste Einschätzungen der zusätzlich erforderlichen Absorptionsflächen vorzunehmen.

#### Haftungausschluss

Durch die Benutzung des Rigips Raumakustik Tools kommt kein Auskunfts- oder Beratungsvertrag zustande. Insbesondere ist jede Haftung für Schäden (z.B. eine fehlerhafte Planung) durch Verwendung von Berechnungsergebnissen ausgeschlossen.

### Beispiele bekannter Opernhäuser

Geometrische Daten und mittlere Nachhallzeiten  $T_m$  bekannter Opernhäuser (besetzer Zustand)

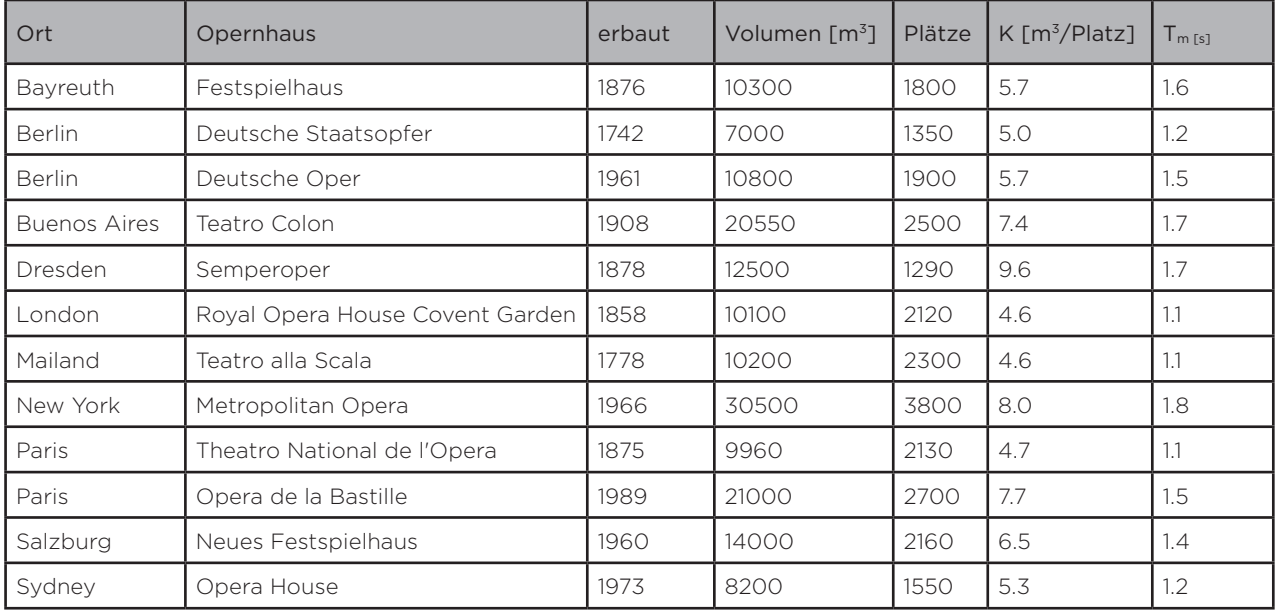

Der Amerikaner Wallace Clement Sabine leitete 1898 aus vielen Messungen der Nachhallzeit die Formel nach Sabine her. Formel zur Bestimmung der Nachhallzeit:

 $T_{sol}$  = 0.163 x V / A

V = Volumen eines Raumes

A = äquivalente Schallabsorptionsfläche

 $A = \alpha \times F$ 

Α = Schallabsorptionsgrad einer Fläche im Raum

F = effektive Fläche im Raum in m2

Obwohl die Formel viel später hergeleitet wurde, sind viele bekannte Opernhäuser schon davor raumakustisch sehr gut erbaut worden.